## 新聞記事を探す

## 新聞資料の形態

- 新聞資料は様々な形態で所蔵されている
- 新聞によって所蔵している形態・期間が異なる

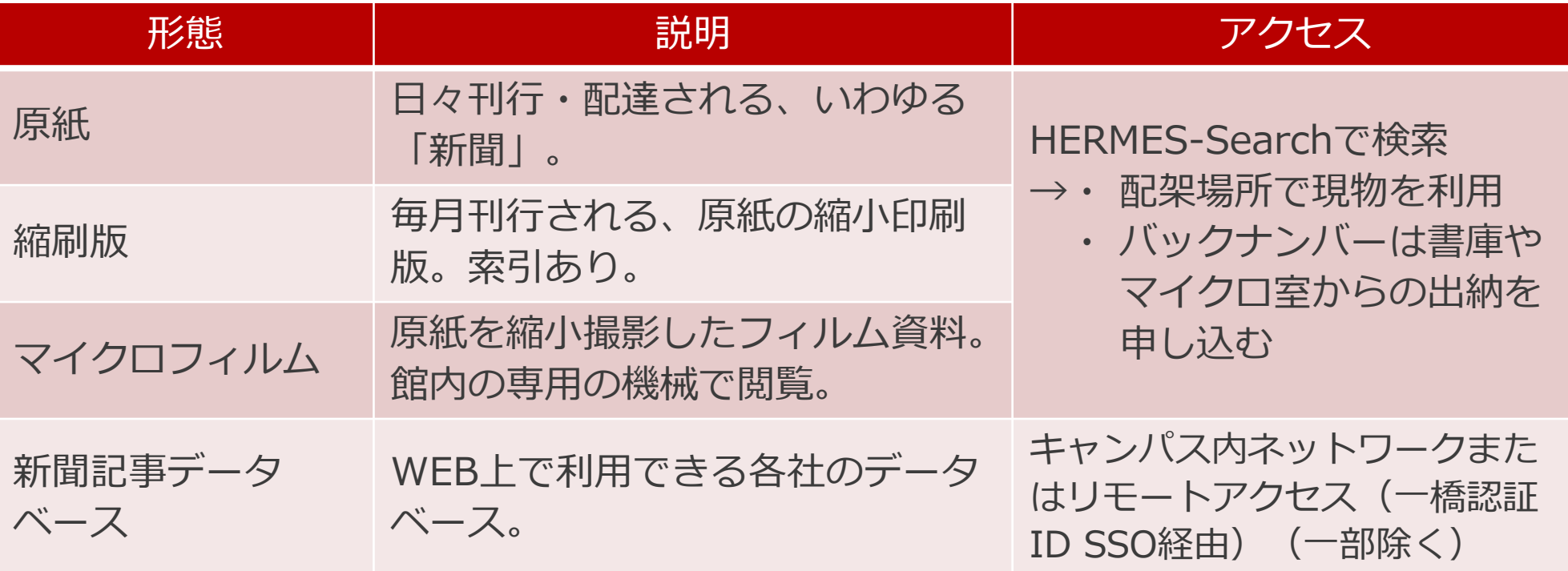

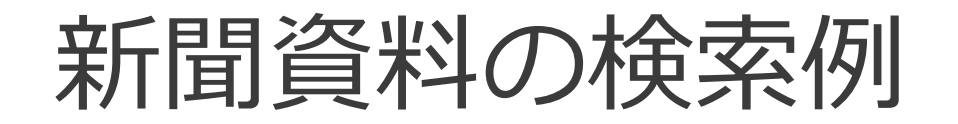

### ■日経新聞で「仮想通貨」に関する記事を読みたい

#### ある出来事のインパクトやその変遷を視覚的・感覚的に知りたい場合や、 時系列を整理したい場合、「**原紙**」「**縮刷版**」を調べる。

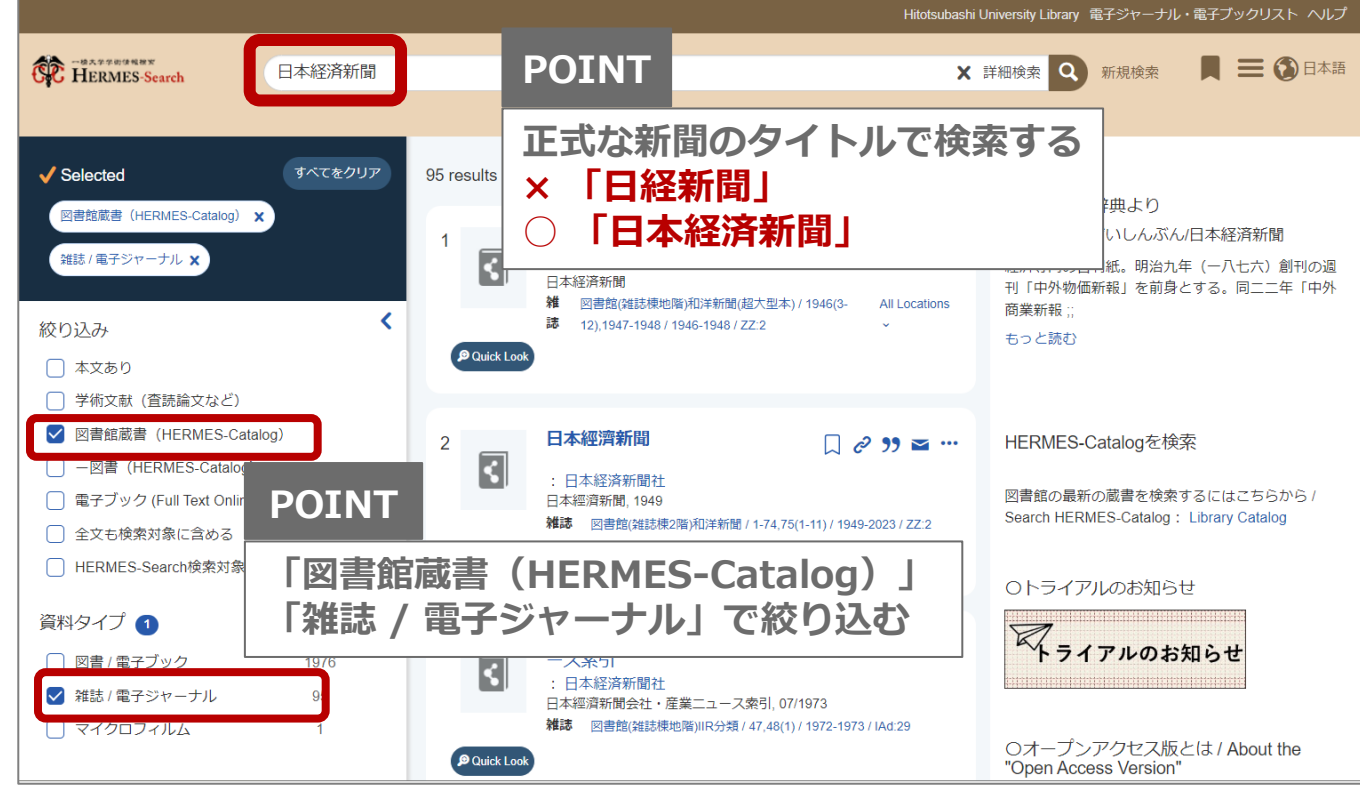

2024/XX/XX 一橋大学附属図書館 3

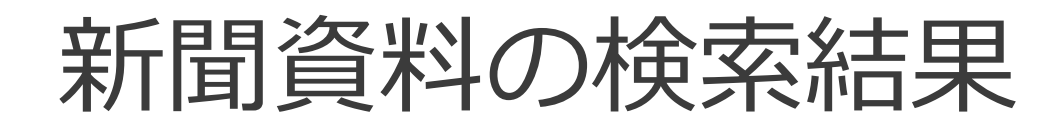

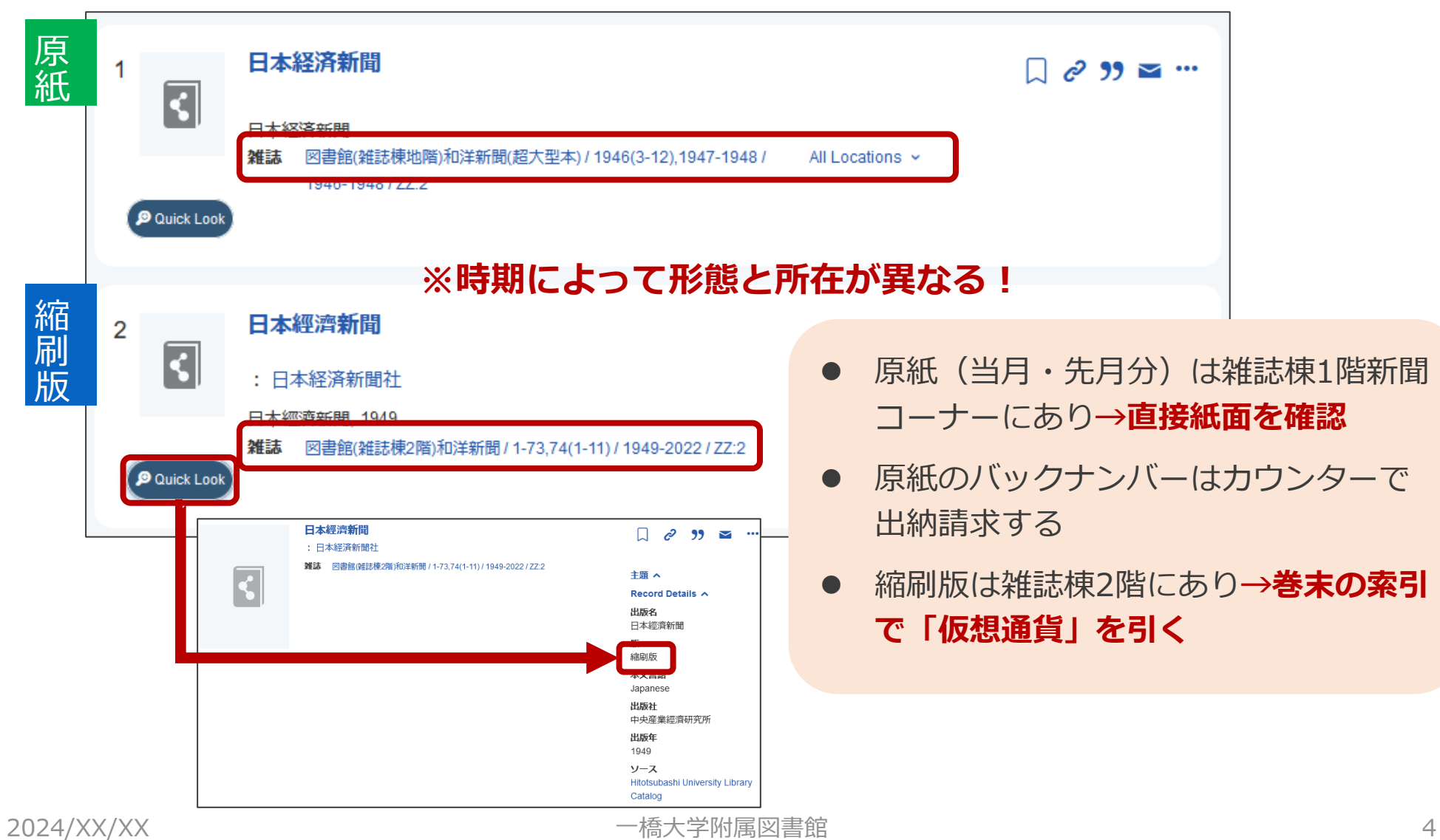

## 継続購読新聞リスト

- 一橋大学附属図書館で現在購読している新聞は、 以下のページで確認できます。
- 継続購読新聞リスト
	- ⚫ <https://www.lib.hit-u.ac.jp/retrieval/search/shimbunlist/>
	- 新聞のタイトル、新聞コーナー配架期間、原紙保存期間、 バックナンバー、データベース収録情報

Financial Timesをはじめ、 海外の新聞も多数購読しています!

新聞記事データベース(国内)

複数のキーワードによる検索や、検索対象が長期間に渡る場合、 「**新聞記事データーベース**」を使う。

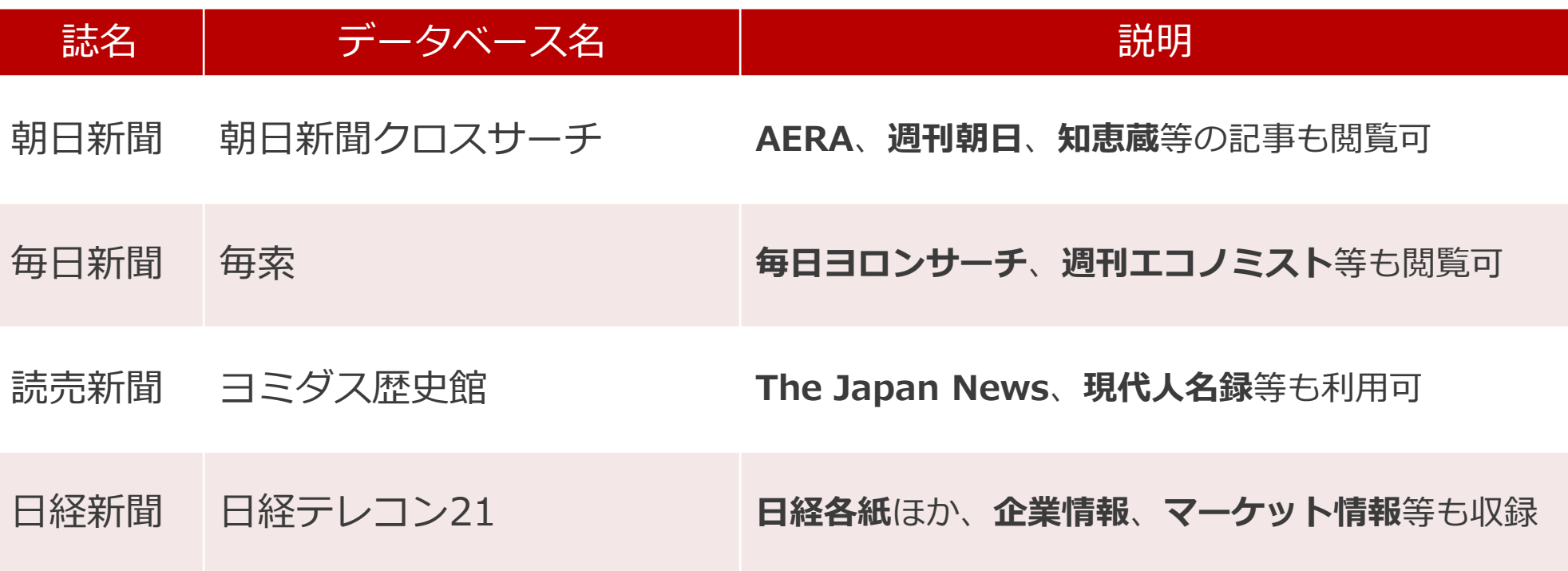

**一橋認証ID SSO経由でキャンパス外利用可(同時アクセス数に制限あり)**

新聞記事データベース(海外)

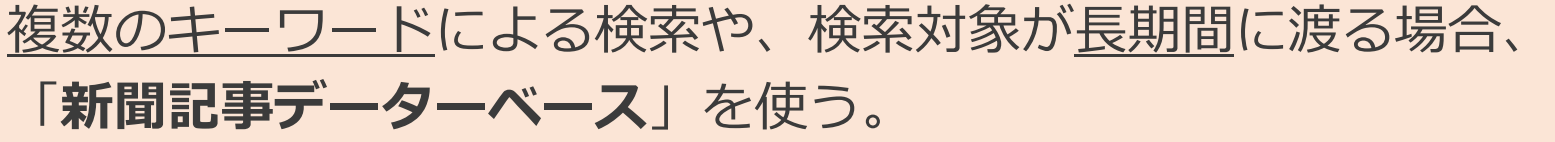

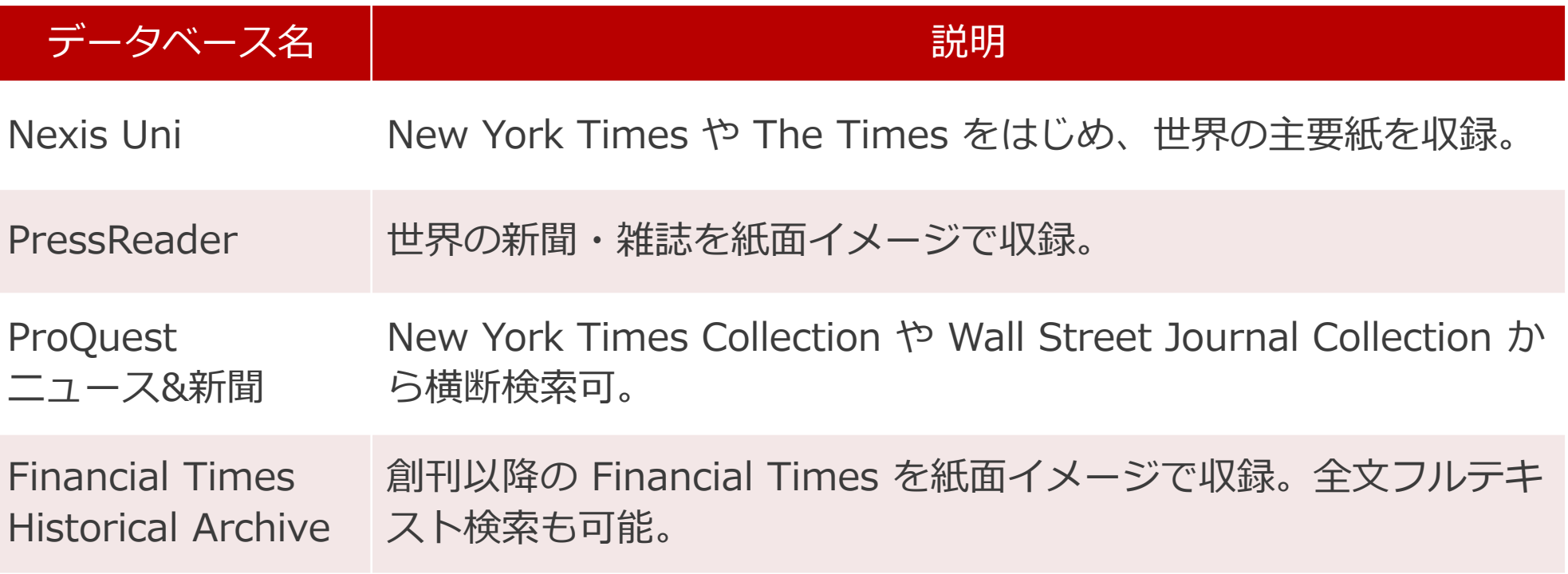

**一橋認証ID SSO経由でキャンパス外利用可**

新聞記事データベースへのアクセス

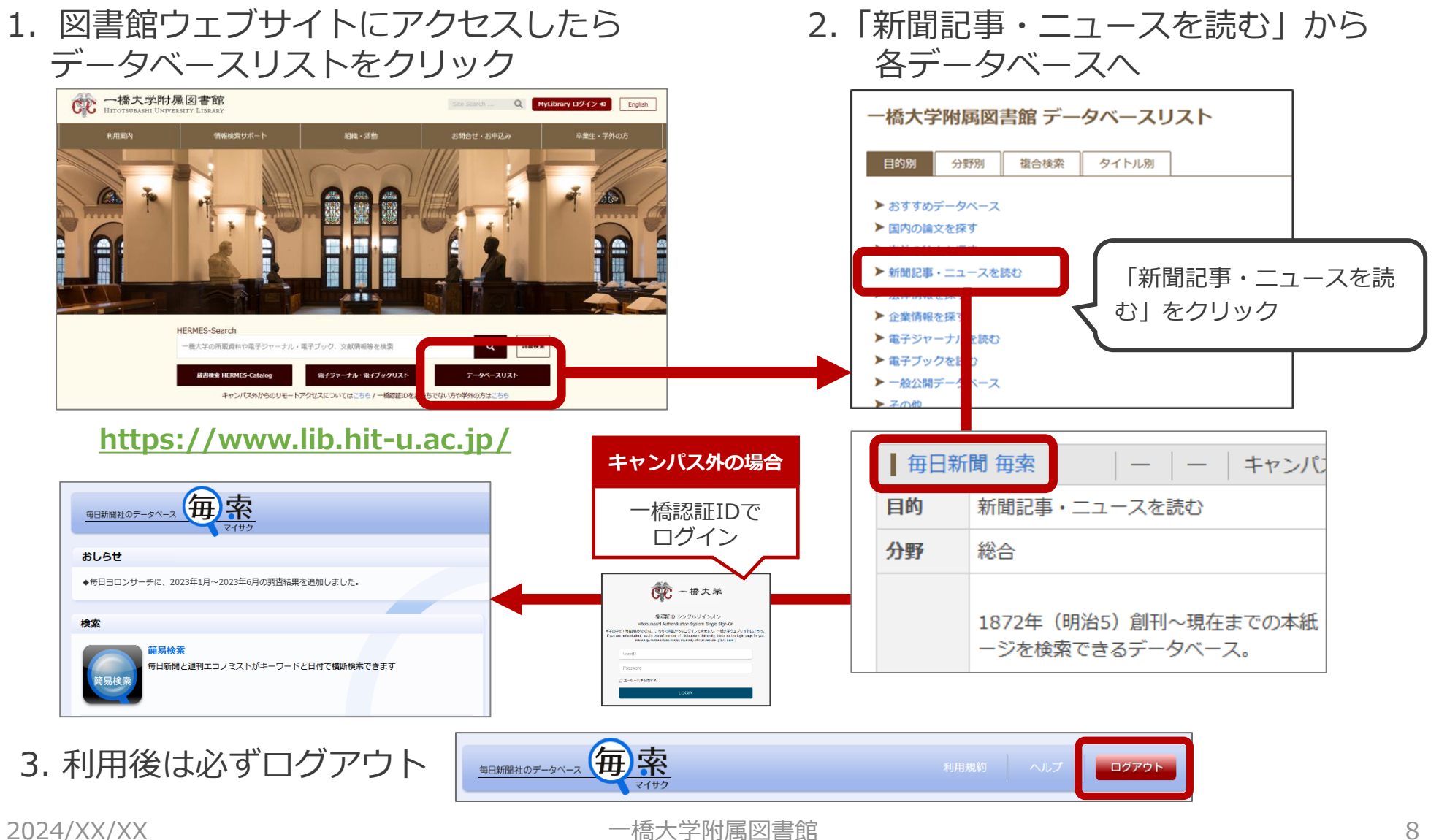

リモートアクセス

●認証について

●一度ログインするとブラウザを閉 じたり一定時間無操作の状態が続 いたりしない限り、追加の認証な しで利用できる。

●MyLibraryやCELS、manabaに ログインしている場合も そのまま使用可能。

> 詳細は… 〇図書館ウェブサイト>情報検索サポート>電子リ ソースポータル>リモートアクセス https://www.lib.hit-

[u.ac.jp/retrieval/e\\_resource/remote-access/](https://www.lib.hit-u.ac.jp/retrieval/e_resource/remote-access/)

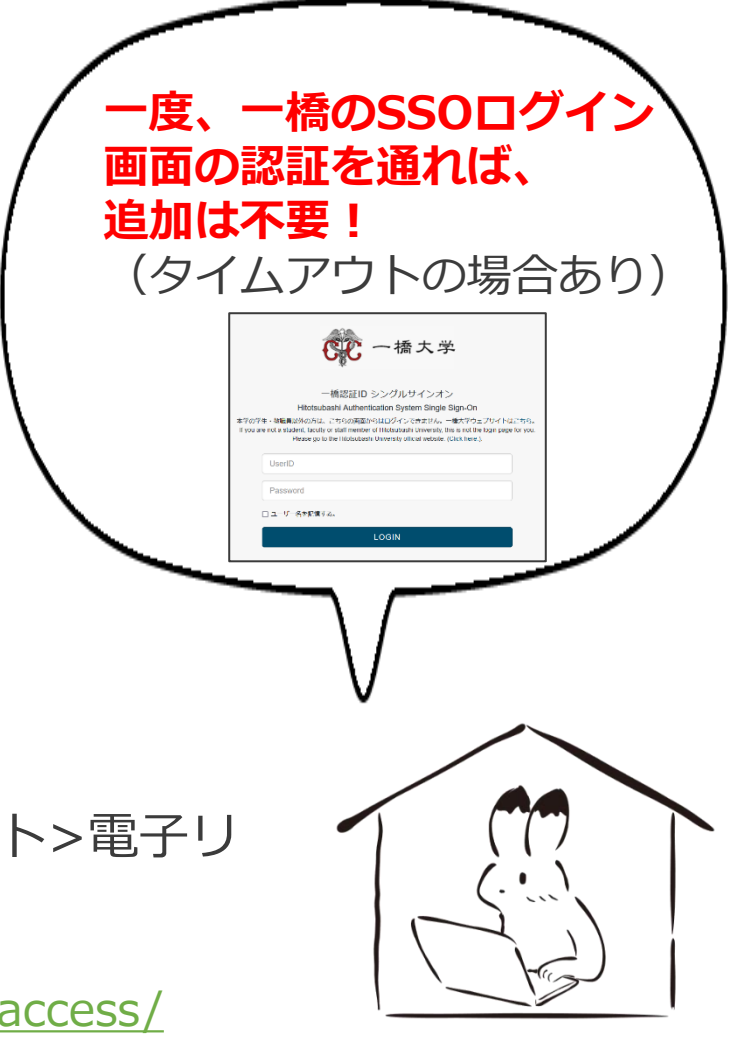

# 電子リソース使用時の注意点

- 契約電子リソースでは、規約で以下の行為が<mark>禁止</mark>
	- × クローラー、ロボット等の**プログラム**や、ブラウザの拡張機能を含む**自動ダウン ロードソフト等を利用**してダウンロードすること
	- × **手動であっても短時間に個人利用の範囲を超えた大量のデータ**を、一括または連続 してダウンロードすること
	- × **個人の学術研究および教育以外の目的**で使用すること
	- × **第三者に再配布する**こと
	- × その他不正なアクセス(**ブラウザの先読み機能もNG**)
- 規約違反は即時、 <del>一橋大学全体でサービス停止の措置となる</del> **ことがある**ので注意すること
- 不必要なダウンロードはしない。その時点で必要な文献のみ を、読める範囲でダウンロードまたは表示すること

詳細は以下を参照

〇図書館ウェブサイト>情報検索サポート>電子リソースポータル>電子リソース利用の注意事項 [https://www.lib.hit-u.ac.jp/retrieval/e\\_resource/#precautions](https://www.lib.hit-u.ac.jp/retrieval/e_resource/#precautions)

新聞記事データベース利用上の注意点

- 新聞は版によって記事・内容が異なる
	- ⚫ 東京本社版と大阪本社版、原紙とデータベース など
- データベースでは検索できない記事がある
	- 寄稿、社外記事 など
- 保存方法や二次利用(転載など)について確認する
	- 短時間に大量のデータをダウンロードするなど、利用規定に違反すると、 大学全体で利用停止となることもある
- 利用が終わったら必ずログアウトする
	- ⚫ 同時アクセス数に上限がある
		- (ex.「朝日新聞クロスサーチ」→ 上限2)